## **Leistungsbestätigung des Versicherten nach vdek**

Das Formular der vdek "Leistungsbestätigung des Versicherten nach vdek" steht Ihnen mit dem nächsten Vertragsabgleich in AMPAREX zur Verfügung.

Wenn Sie zukünftig von diesem Dokument Gebrauch machen wollen, sind Sie als Akustiker angehalten, das Formular selbstständig in den Vorgangsvorlagen des Typs Service, Reparatur und Otoplastik über einen weiteren Vorgangsschritt vom Typ "Vertragsdokument Ende" hinzuzufügen. Dadurch wird dieses Dokument im Vorgang verfügbar.

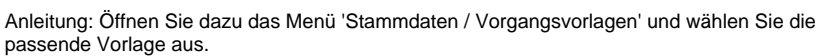

Klicken Sie rechts auf die Schaltfläche 'Neu' und wählen Sie im unteren Dialog den Typ 'Vertragsdokument Ende' aus. Speichern Sie diese Einstellung ohne weitere Angaben.

Eine Beschreibung zu den Vorgangsschritten finden Sie unter folgendem Link: Vorgangsschritte | **[Stammdaten](https://manual.amparex.com/display/HAN/Vorgangsschritte+%7C+Stammdaten)** 

Eine weitere Möglichkeit wäre, für die Bereitstellung des Dokumentes eine eigene Vorgangsvorlage vom Typ 'Service' zu erstellen, nach dem oben beschriebenem Muster einen Vorgangsschritt vom Typ 'Vertragsdokument Ende' einzufügen und diese Vorlage auf die Kostenträgerart vdek einzuschränken. Diese Vorlage kann dann ausschließlich der Erstellung des Dokumentes dienen und würde den Pflegeaufwand erheblich reduzieren.

Weitere Möglichkeiten und Handlungsanweisungen entnehmen Sie bitte den Informationen der biha. Auch zu diesen werden wir versuchen, Ihnen in den nächsten Tagen Möglichkeiten zur Umsetzung bereitzustellen.

**Um Ihre persönliche Entscheidung zu treffen, lesen Sie bitte die Empfehlung der biha in Ruhe durch, die Sie als biha Mitglied erhalten haben.**

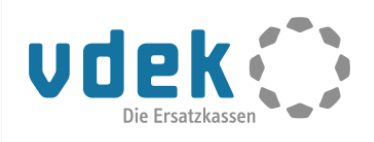